# **RestScheduleImportExt**

### **Summary**

The RestScheduleImportExt creates SpecialEvents in a schedule by reading from an API. It will create only the current or future events in the schedule.

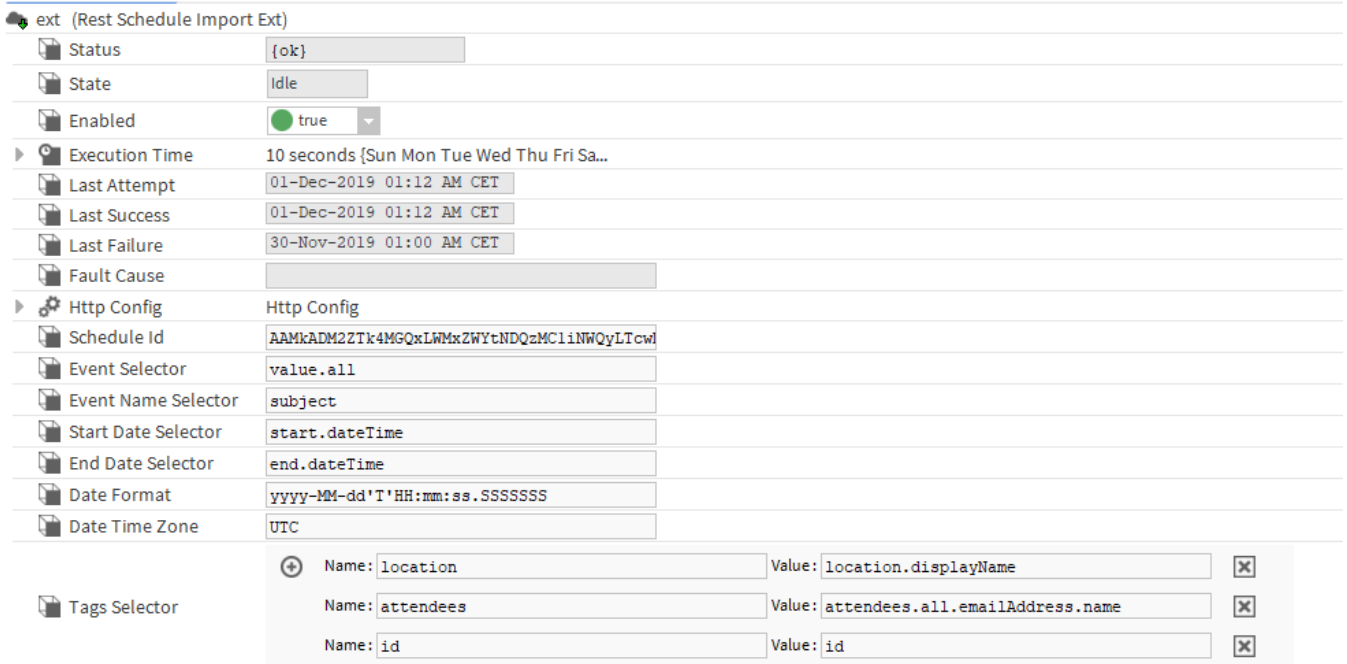

#### **Implementation**

- Add a RestScheduleImportExt in a schedule
- Configure its properties

## **Properties**

- HttpConfig : To configure the Http (Get) request to get data about SpecialEvents. See [Http Config](https://doc.vayandata.com/display/APIDR/Http+Config)
- ScheduleId: If used with the discover of RestScheduleDeviceExt, will contain the id to identify the schedule. Will be empty otherwise
- EventSelector: To select the part of the json that represents an event. It can be an array or an object. This is a [JSON Key Selector](https://doc.vayandata.com/display/APIDR/JSON+Key+Selector) based on the Http response
- EventNameSelector: To select the name of the event to create. It should be a String. This is a [JSON Key Selector](https://doc.vayandata.com/display/APIDR/JSON+Key+Selector) based on the json part selected by the EventSelector
- StartDateSelector: To select the start date of the event. It should be a String encoded. The encoding format has to be precised in
- DateFormat. This is a [JSON Key Selector](https://doc.vayandata.com/display/APIDR/JSON+Key+Selector) based on the json part selected by the EventSelector
- EndDateSelector: To select the end date of the event. Works the same way than StartDateSelector.
- DateFormat: To define the encoding used for start and end dates. Will be used to convert them in AbsTimes.
- $\bullet$ DateTimeZone: To define the timezone given by the API (usually UTC)
- TagsSelector: To define which tags to create for each booking based on the returned JSON. It's useful when we want to display the attendees for example.

#### **Actions**

• Execute: To execute the import of SpecialEvents.

Since the 51.0.2, it is possible to import events which date and time are in separate values in the json. To do so, put the date selector, a semicolon and the time selector in the start and endDate selectors. The component will solve the selectors and the semicolon will be replaced by a space. Your date format will need to match the result of the resolved selectors. example: If you have a Json with the following content { "startDate": "2023-07-17", "endDate": "2023-07-17", "startTime": "08:00", "endTime": "16:00", ... } to import it you will need the following configuration: startDateSelector=startDate;startTime endDateSelector=endDate;endTime dateFormat=yyyy-MM-dd HH:mm